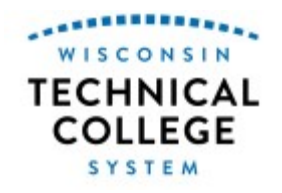

# **WTCS Repository 10-806-149 Introduction to G.I.S.**

# **Course Outcome Summary**

## **Course Information**

**Description** Geographic information systems (GIS) provide the ability to automate map production and to integrate earth imagery with other data to produce geo-spatial information. This technology has applications in many fields of science, including environmental assessment, analysis of natural hazards, location analysis, resource management, land use planning, and global change. This course introduces the learner to GIS software, cartographic principles, and data synthesis. Using ArcView 9.0, students learn the fundamentals of ArcView and geo-spatial information science while creating multiple map projects. Learners acquire, sort, relate, and manipulate scalable attribute data for the purposes of measurement retrieval, analysis, synthesis, description, and display of natural and physical features, as well as cultural phenomena, to promote a better understanding of our physical and scalar environment. Using student-acquired and pre-existing data sets, learners focus on how decisions are made regarding land use planning, resource allocation, navigation, shifting populations and more to gain insight into how the earth works and how it is evolving, connecting, and changing.

**Total Credits** 3

## **Course History**

**Last Revision Date** 8/28/2013

## **Pre/Corequisites**

Prerequisite Each Wisconsin Technical College determines the General Education course prerequisites used by their academic institution. If prerequisites for a course are determined to be appropriate, the final Course Outcome Summary must identify the prerequisites approved for use by the individual Technical College.

## **Course Competencies**

## **1. Define GIS**

**Assessment Strategies**

1.1. in correct responses to test questions

**Criteria**

*Performance will be satisfactory when:*

1.1. learner differentiates between geographical spatial analysis and computer-driven GIS tools

- 1.2. learner lists the advantages and disadvantages of paper and digital maps
- 1.3. learner graphs sample digital data

### **2. Compare and contrast electronic atlases with GIS**

#### **Assessment Strategies**

2.1. in correct responses to test questions

#### **Criteria**

#### *Performance will be satisfactory when:*

2.1. learner explains how electronic atlases only present information, whereas GIS allows for modification, correction, and further analysis of information

## **3. Investigate the significance of spatial information**

**Assessment Strategies**

- 3.1. in a written exam
- 3.2. given sample data

#### **Criteria**

#### *Performance will be satisfactory when:*

- 3.1. learner lists the advantages and disadvantages of paper and digital maps
- 3.2. learner graphs sample digital data

## **4. Describe various types of mapping systems**

**Assessment Strategies**

- 4.1. given sample data
- 4.2. given a sample map
- 4.3. in a written exam

#### **Criteria**

## *Performance will be satisfactory when:*

- 4.1. learner describes two different coordinate systems
- 4.2. learner locates positions on a map using latitudes and longitude 4.3. learner locates positions on a map using UTM system
- learner locates positions on a map using UTM system
- 4.4. learner lists basic map elements

## **5. Describe various methods of projections**

**Assessment Strategies**

- 5.1. using GIS software
- 5.2. in a written exam

**Criteria**

*Performance will be satisfactory when:*

- 5.1. learner describes equal area projections
- 5.2. learner describes conformal projections
- 5.3. learner selects the best projection for expressing data

## **6. Identify the types of GIS**

**Assessment Strategies**

6.1. in correct responses to test questions

**Criteria**

#### *Performance will be satisfactory when:*

6.1. learner lists electronic atlases, thematic maps, and street-based mapping systems in GIS and differentiates between scale, features and locations

## **7. Distinguish between the five essential characteristics of a modern GIS**

## **Assessment Strategies**

#### 7.1. in correct responses to test questions

**Criteria**

#### *Performance will be satisfactory when:*

7.1. learner lists the five essential characteristics of GIS: spatial data, image data, tabular data, coordinate data, and data dictionary

#### **8. Differentiate between Raster and Vector data**

#### **Assessment Strategies**

8.1. in correct responses to test questions

**Criteria**

*Performance will be satisfactory when:*

- 8.1. learner defines raster data as square cells with problems at edges and scale
- 8.2. learner defines vector data as coordinate data

### **9. Classify six objects that can be displayed on maps**

#### **Assessment Strategies**

9.1. in correct responses to test questions

**Criteria**

*Performance will be satisfactory when:*

9.1. learner differentiates among points, lines, polygons, images, features, and tabular data

## **10. Characterize the three basic shapes used in GIS to represent objects**

#### **Assessment Strategies**

10.1. in correct responses to test questions

**Criteria**

*Performance will be satisfactory when:*

10.1. learner distinguishes between points, lines, and polygons, and relates them to vector and/or raster data

### **11. Define features, spatial relationships, scale, attribute, and theme**

#### **Assessment Strategies**

11.1. in correct responses to test questions

**Criteria**

*Performance will be satisfactory when:*

- 11.1. learner relates attributes to features
- 11.2. learner relates map scale to real-world scale
- 11.3. learner relates themes to features

## **12. Differentiate between file types used in GIS**

#### **Assessment Strategies**

12.1. in correct responses to test questions

**Criteria**

*Performance will be satisfactory when:*

12.1. learner compiles a list of GIS file types

### **13. Investigate the significance of spatial information**

#### **Assessment Strategies**

- 13.1. in a written exam
- 13.2. producing a map

**Criteria**

*Performance will be satisfactory when:*

- 13.1. learner graphs sample digital data
- 13.2. learner produces a map
- 13.3. learner lists advantages and disadvantages of paper and digital maps

**Learning Objectives**

13.a. Apply techniques of analytical thinking and effective decision-making skills

## **14. Differentiate between ArcView, ArcMap, ArcCatalog, and ArcToolbox software packages**

#### **Assessment Strategies**

14.1. in correct responses to test questions

**Criteria**

#### *Performance will be satisfactory when:*

- 14.1. learner recognizes that ArcMap, ArcCatalog, and ArcToolbox are applications within the ArcGIS software package
- 14.2. learner compares and contrasts the different functions of ArcMap, ArcCatalog, and ArcToolbox

#### **Learning Objectives**

14.a. Use appropriate technology to access information and perform tasks effectively and productively

### **15. Evaluate the properties of ArcToolbox**

#### **Assessment Strategies**

15.1. in correct responses to test questions

**Criteria**

#### *Performance will be satisfactory when:*

- 15.1. learner changes map projections
- 15.2. learner converts spatial data types<br>15.3. learner uses ArcToolbox wizards
- learner uses ArcToolbox wizards

#### **Learning Objectives**

15.a. Apply techniques of analytical thinking and effective decision-making skills

#### **16. Assess how ArcView relates to GIS**

**Assessment Strategies**

16.1. in correct responses to test questions

**Criteria**

*Performance will be satisfactory when:*

16.1. learner assesses how the ArcView layers, features, feature attributes, and surfaces comprise a GIS

#### **Learning Objectives**

16.a. Apply techniques of analytical thinking and effective decision-making skills

#### **17. Examine how to navigate in ArcMap and display features**

#### **Assessment Strategies**

17.1. using ArcMap to create a map

**Criteria**

- 17.1. learner explains and assesses how data is displayed in ArcMap
- 17.2. learner differentiates between Map view and Table of Contents
- 17.3. learner activates and deactivates layers
- 17.4. learner uses context menus
- 17.5. learner uses properties dialogue box to assess data
- 17.6. learner uses Zoom-In tool
- 17.7. learner uses Zoom-to-Full-Extent tool
- 17.8. learner uses Zoom-to-Previous-Extent tool
- 17.9. learner uses Select Element tool
- 17.10. learner uses Map Tips tool
- 17.11. learner uses Identify tool

17.a. Use appropriate technology to access information and perform tasks effectively and productively

## **18. Examine how to get information about map features**

#### **Assessment Strategies**

18.1. using ArcMap to create a printable map

**Criteria**

*Performance will be satisfactory when:*

- 18.1. learner uses Pan tool<br>18.2. learner uses Tools To
- learner uses Tools Toolbar
- 18.3. learner uses Zoom-to-Layer tool
- 18.4. learner uses Magnifier tool
- 18.5. learner creates Bookmarks
- 18.6. learner edits feature data set
- 18.7. learner uses Measure tool

#### **Learning Objectives**

18.a. Apply techniques of analytical thinking and effective decision-making skills

#### **19. Discover how to get information about feature attributes**

#### **Assessment Strategies**

19.1. using ArcMap to create a printable map

#### **Criteria**

#### *Performance will be satisfactory when:*

- 19.1. learner opens, examines, and edits an Attribute Table
- 19.2. learner sorts fields in attribute table
- 19.3. learner performs statistical analysis of attribute field data

**Learning Objectives**

19.a. Apply techniques of analytical thinking and effective decision-making skills

#### **20. Explore how to browse map data**

#### **Assessment Strategies**

20.1. using ArcCatalog to create a printable map

**Criteria**

*Performance will be satisfactory when:*

- 20.1. learner opens ArcCatalog application
- 20.2. learner uses Options Tools menu to examine the data types and data listings in ArcCatalog
- 20.3. learner uses Hide File and Unhide File Tool
- 20.4. learner uses Standard toolbar to Connect to Folders
- 20.5. learner uses and edits Catalog Tree
- 20.6. learner differentiates between shapefiles, geodatabase files, layer files, and feature classes
- 20.7. learner displays thumbnails of data sets<br>20.8. learner differentiates between data file id
- learner differentiates between data file icons
- 20.9. learner creates thumbnail icons in map view
- 20.10. learner uses Preview Tab
- 20.11. learner uses Metadata Tab to view information
- 20.12. learner uses Geography Toolbar to highlight features
- 20.13. learner uses Identify Tool
- 20.14. learner uses Preview drop-down lists to access feature data set

**Learning Objectives**

20.a. Use appropriate technology to access information and perform tasks effectively and productively

## **21. Demonstrate how to search for data in ArcCatalog**

#### **Assessment Strategies**

21.1. using ArcCatalog, create a printable map

**Criteria**

#### *Performance will be satisfactory when:*

- 21.1. learner uses Search button
- 21.2. learner searches by file name or type<br>21.3. learner searches by geographic locati
- 21.3. learner searches by geographic location<br>21.4. learner searches by file data
- learner searches by file data
- 21.5. learner searches by Keywords
- 21.6. learner uses Browse button
- 21.7. learner uses Find Data button
- 21.8. learner uses Go-To-Target button
- 21.9. learner acquires raster data set
- 21.10. learner uses Catalog Tree and Preview Tab

#### **Learning Objectives**

21.a. Use appropriate technology to access information and perform tasks effectively and productively

## **22. Explain how to add data to ArcMap**

**Assessment Strategies**

22.1. using ArcMap, create a printable map

**Criteria**

#### *Performance will be satisfactory when:*

- 22.1. learner uses the launch ArcMap button
- 22.2. learner renames layer file<br>22.3. learner assesses the different
- learner assesses the difference between a virtual page and data frames
- 22.4. learner uses Data View button
- 22.5. learner changes color of layer file
- 22.6. learner uses color palette
- 22.7. learner creates New Data Frame

**Learning Objectives**

22.a. Apply techniques of analytical thinking and effective decision-making skills

#### **23. Facilitate how to symbolize features and rasters**

#### **Assessment Strategies**

23.1. using ArcView, create a four-part map project

**Criteria**

*Performance will be satisfactory when:*

- 23.1. learner uses Symbol Selector and edits symbols
- 23.2. learner uses Label Features dialog box to edit symbols<br>23.3. learner changes background colors and symbol colors
- learner changes background colors and symbol colors

**Learning Objectives**

23.a. Use appropriate technology to access information and perform tasks effectively and productively

#### **24. Assess how to symbolize features by categorical attributes**

#### **Assessment Strategies**

24.1. using ArcView, create a new map 1 of a four-part project

**Criteria**

#### *Performance will be satisfactory when:*

24.1. learner uses and edits Symbology features to produce a graduated color scheme for a categorical

attribute

- 24.2. learner uses Color Scheme drop down list
- 24.3. learner edits new color scheme
- 24.4. learner adds data to existing map
- 24.5. learner creates and edits new layer file
- 24.6. learner creates new map with features symbolized by categorical attributes
- 24.7. learner edits attribute tables for new layer
- 24.8. learner creates new map 1 of four-part project

#### **Learning Objectives**

24.a. Apply techniques of analytical thinking and effective decision-making skills

### **25. Assess how to use styles and create layer files**

#### **Assessment Strategies**

25.1. using ArcView, create a new map 2 of a four-part project

#### **Criteria**

#### *Performance will be satisfactory when:*

- 25.1. learner adds data to existing file and changes symbols on a point layer
- 25.2. learner uses Symbol Selector for Point Symbols
- 25.3. learner uses Display More Symbols
- 25.4. learner assesses available symbology types
- 25.5. learner changes sizes and colors of symbols
- 25.6. learner saves new symbology as a layer file

#### **Learning Objectives**

25.a. Use appropriate technology to access information and perform tasks effectively and productively

#### **26. Clarify how to symbolize rasters**

#### **Assessment Strategies**

26.1. using ArcView, creates new map 3 of four-part project

#### **Criteria**

#### *Performance will be satisfactory when:*

- 26.1. learner clarifies raster data criteria as being a matrix of same-sized cells with value attributes assigned to each cell
- 26.2. learner builds pyramids
- 26.3. learner renames raster data set
- 26.4. learner drags and drops layer files
- 26.5. learner changes colors of raster layer<br>26.6. learner selects values for color ramp
- learner selects values for color ramp
- 26.7. learner edits layer properties
- 26.8. learner adds and edits vector data to layer file
- 26.9. learner creates Bookmark
- 26.10. learner creates new map

#### **Learning Objectives**

26.a. Use appropriate technology to access information and perform tasks effectively and productively

#### **27. Classify features and rasters by standard methods**

#### **Assessment Strategies**

27.1. using ArcView, create a new map 4 of four-part map project

#### **Criteria**

- 27.1. learner differentiates between graduated color, dot density, graduated symbol, and proportional symbol map types
- 27.2. learner differentiates between quantile, natural breaks, equal interval, defined interval, standard deviation, and manual methods for classifying data
- 27.3. learner sorts attribute fields
- 27.4. learner creates graduated color symbology map by classifying data set using natural breaks method
- 27.5. learner creates histogram of data
- 27.6. learner creates graduated color symbology map by classifying data using equal interval method

27.a. Use appropriate technology to access information and perform tasks effectively and productively

## **28. Classify features manually**

#### **Assessment Strategies**

28.1. using ArcView, create new map 5 for four-part map project

#### **Criteria**

*Performance will be satisfactory when:*

- 28.1. learner classifies data breaks manually
- 28.2. learner creates histogram of new class
- 28.3. learner edits data set
- 28.4. learner formats labels

#### **Learning Objectives**

28.a. Apply techniques of analytical thinking and effective decision-making skills

## **29. Assess mapping density**

**Assessment Strategies**

29.1. using ArcView, create new maps 5 and 6 to a four-part map project

**Criteria**

#### *Performance will be satisfactory when:*

- 29.1. learner normalizes data set
- 29.2. learner creates new dot density map of populations
- 29.3. learner creates new graduated color map of population densities

### **Learning Objectives**

29.a. Apply techniques of analytical thinking and effective decision-making skills

## **30. Explore how to use graduated and chart symbols**

#### **Assessment Strategies**

30.1. using ArcView, create new maps 7, 8 and 9 of four-part map project

**Criteria**

#### *Performance will be satisfactory when:*

- 30.1. learner assesses how to create graduated symbol maps
- 30.2. learner selects appropriate symbol for graduated symbol map
- learner changes symbol sizes
- 30.4. learner replaces symbol values with descriptions
- 30.5. learner creates and edits new layer file symbolizing energy resources
- 30.6. learner creates pie chart symbols
- 30.7. learner creates new pie chart symbol map

**Learning Objectives**

30.a. Use appropriate technology to access information and perform tasks effectively and productively

## **31. Examine how to label features using dynamic labels**

#### **Assessment Strategies**

31.1. using ArcView, create a new printable map using dynamic labeling

**Criteria**

- 31.1. learner differentiates between dynamic labels and interactive labels
- 31.2. learner edits labels in a layer file by changing colors, fonts, font sizes, and label placement on map

#### 31.3. learner creates new dynamic labels in a layer file

**Learning Objectives**

31.a. Use appropriate technology to access information and perform tasks effectively and productively

## **32. Appraise the rules for setting and placing labels**

#### **Assessment Strategies**

32.1. using ArcView, create a new printable map

**Criteria**

*Performance will be satisfactory when:*

- 32.1. learner assesses guidelines for setting rules for label placement
- 32.2. learner uses Label Placement Options and Placement Tab to set guidelines<br>32.3. learner changes location of labels on a laver file
- learner changes location of labels on a layer file
- 32.4. learner changes label priority list to establish new priorities for label placements
- 32.5. learner changes label placement to follow wavy lines such as rivers
- 32.6. learner changes scale range to allow labels to show at appropriate scales

#### **Learning Objectives**

32.a. Apply techniques of analytical thinking and effective decision-making skills

#### **33. Ascertain how to use interactive labels and creating annotation**

#### **Assessment Strategies**

33.1. using ArcView, create a new map with annotated interactive labels

#### **Criteria**

#### *Performance will be satisfactory when:*

- 33.1. learner uses interactive labeling to place labels in preferred places on maps
- 33.2. learner uses annotation to allow for movement and symbolization individually
- 33.3. learner saves annotation as a feature class in a geodatabase
- 33.4. learner edits and creates new labels in the Labeling Options Dialog box
- 33.5. learner uses the Select Elements tool
- 33.6. learner creates new map with annotated interactive labels

#### **Learning Objectives**

33.a. Apply techniques of analytical thinking and effective decision-making

#### **34. Examine how to query, select, find, identify, and hyperlink features**

#### **Assessment Strategies**

34.1. using ArcView, create a new printable map

**Criteria**

#### *Performance will be satisfactory when:*

- 34.1. learner uses Identify tool
- 34.2. learner uses Set Selectable Layers button
- 34.3. learner uses Select Features tool
- 34.4. learner uses Interactive Selection tool
- 34.5. learner uses Remove From Current Selection tool
- 34.6. learner highlights records
- 34.7. learner finds and uses Hyperlink Tool to get images
- 34.8. learner creates Hyperlinks<br>34.9. learner finds features by us
- learner finds features by using matching addresses

#### **Learning Objectives**

34.a. Use appropriate technology to access information and perform tasks effectively and productively

## **35. Ascertain how to select features by attribute**

#### **Assessment Strategies**

35.1. using ArcView, create new printable map

#### **Criteria**

*Performance will be satisfactory when:*

- 35.1. learner builds a query to select features that have values and attributes, and specific relationships between them
- 35.2. learner uses SQL to build query
- 35.3. learner uses Select By Attributes box
- 35.4. learner creates map with new selected attributes based on query parameters

**Learning Objectives**

35.a. Apply techniques of analytical thinking and effective decision-making skills

## **36. Create a report**

**Assessment Strategies**

36.1. using ArcView, create a report printout

**Criteria**

## *Performance will be satisfactory when:*

- 36.1. learner uses Create Report and Properties tool
- 36.2. learner creates and edits report
- 36.3. learner preview report with Title
- 36.4. learner Prints report

## **Learning Objectives**

36.a. Apply techniques of analytical thinking and effective decision-making skills

## **37. Join tables**

**Assessment Strategies**

37.1. making correct responses to test questions and using ArcView, create new printable map

**Criteria**

*Performance will be satisfactory when:*

- 37.1. learner differentiates among one-to-one, one-to-many, and many-to-one relationships<br>37.2. learner ioins tables using the Join Table button
- learner joins tables using the Join Table button
- 37.3. learner creates new layer file and prints new map

**Learning Objectives**

37.a. Apply techniques of analytical thinking and effective decision-making skills

## **38. Relate tables**

#### **Assessment Strategies**

38.1. using ArcView, create a new printable map

**Criteria**

*Performance will be satisfactory when:*

- 38.1. learner relates tables in a one-to-many relationship
- 38.2. learner creates new layer file and prints new map
- 38.3. learner uses Remove Join and Remove Relate to undo his joins and relates

**Learning Objectives**

38.a. Apply techniques of analytical thinking and effective decision-making skills

## **39. Assess how to select features by location using location queries**

#### **Assessment Strategies**

39.1. using ArcMap, create a new printable map

**Criteria**

## *Performance will be satisfactory when:*

39.1. learner defines distance, containment, intersection, and adjacency as spatial relationships

- 39.2. learner selects features using the Select By Location tab
- 39.3. learner builds location query
- 39.4. learner applies buffers
- 39.5. learner measures and edits distance

39.a. Use appropriate technology to access information and perform tasks effectively and productively

#### **40. Combine attribute and location queries**

#### **Assessment Strategies**

40.1. using ArcMap, creates new printable map

**Criteria**

*Performance will be satisfactory when:*

- 40.1. learner selects locations by attributes<br>40.2. learner creates new query by attribute
- learner creates new query by attributes and location criteria
- 40.3. learner applies new query to create new layer file
- 40.4. learner joins attributes by location

#### **Learning Objectives**

40.a. Apply techniques of analytical thinking and effective decision-making skills

## **41. Prepare data for analysis by dissolving features**

#### **Assessment Strategies**

41.1. using ArcMap, create new printable map

**Criteria**

*Performance will be satisfactory when:*

- 41.1. learner simplifies data by dissolving features
- 41.2. learner builds new data set by altering attributes
- 41.3. learner creates and edits new layer files

**Learning Objectives**

41.a. Apply techniques of analytical thinking and effective decision-making skills

#### **42. Create graphs**

**Assessment Strategies**

42.1. using ArcMap, create new printable map

**Criteria**

#### *Performance will be satisfactory when:*

- 42.1. learner compares and contrasts graph types: pie, scatter, column, and area graphs<br>42.2. learner uses Graph Wizard
- 42.2. learner uses Graph Wizard<br>42.3. learner creates and edits ne
- learner creates and edits new chart
- 42.4. learner compares old and new charts
- 42.5. learner creates new chart map

**Learning Objectives**

42.a. Apply techniques of analytical thinking and effective decision-making skills

## **43. Simplify data by clipping layers**

#### **Assessment Strategies**

43.1. using ArcMap, create new printable map

**Criteria**

- 43.1. learner uses Set Selectable Areas
- 43.2. learner selects features to be clipped
- 43.3. learner creates new layer and clips data

#### 43.4. learner uses Geoprocessing Wizard

**Learning Objectives**

43.a. Possess and apply effective work habits and attitudes within an organizational setting

## **44. Export data to other files**

## **Assessment Strategies**

44.1. using ArcMap, create new printable map

**Criteria**

*Performance will be satisfactory when:*

- 44.1. learner creates new data set and new layer by exporting data
- 44.2. learner uses Export Data tab<br>44.3. learner creates and edits new
- learner creates and edits new layer file

## **Learning Objectives**

44.a. Apply techniques of analytical thinking and effective decision-making skills

## **45. Analyze spatial data by buffering features**

## **Assessment Strategies**

45.1. using ArcMap, create new printable map

**Criteria**

*Performance will be satisfactory when:*

- 45.1. learner assesses the difference between buffers and map overlays
- 45.2. learner uses the Buffer Wizard
- 45.3. learner creates 3 buffers and new layer files
- 45.4. learner edits attributes of buffer layers

## **Learning Objectives**

45.a. Apply techniques of analytical thinking and effective decision-making skills

## **46. Analyze data by overlay method**

#### **Assessment Strategies**

46.1. using ArcMap, create new printable map

**Criteria**

## *Performance will be satisfactory when:*

- 46.1. learner differentiates between union and intersected overlays
- 46.2. Learner uses Geoprocessing Wizard to create new union overlays<br>46.3. Learner creates and edits attributes of new overlay laver file
- learner creates and edits attributes of new overlay layer file

## **Learning Objectives**

46.a. Apply techniques of analytical thinking and effective decision-making skills

## **47. Analyze data by calculating attribute values**

## **Assessment Strategies**

47.1. using ArcMap, create new printable map

## **Criteria**

*Performance will be satisfactory when:*

- 47.1. learner differentiates between numeric and text attribute values
- 47.2. learner builds query using Query Builder
- 47.3. learner writes and edits expression using SQL
- 47.4. learner creates new layer file
- 47.5. learner uses statistical analysis to analyze frequency distributions

## **Learning Objectives**

47.a. Apply techniques of analytical thinking and effective decision-making skills

## **48. Project data in ArcMap for display**

**Assessment Strategies**

48.1. using ArcMap, create new printable map

#### **Criteria**

*Performance will be satisfactory when:*

- 48.1. learner defines how ArcMap projects on-the-fly
- 48.2. learner uses ArcToolbox Projection Wizard
- 48.3. learner edits Metadata file
- 48.4. learner creates new layer<br>48.5. learner creates bookmark
- learner creates bookmark for new layer

#### **Learning Objectives**

48.a. Use appropriate technology to access information and perform tasks effectively and productively

## **49. Define a projection**

#### **Assessment Strategies**

49.1. using ArcMap, create new printable map

**Criteria**

*Performance will be satisfactory when:*

- 49.1. learner uses ArcToolbox to use Define Projection Wizard
- 49.2. learner selects and defines new projection
- 49.3. learner uses Spatial Reference Dialog box
- 49.4. learner creates new layer file
- 49.5. learner

**Learning Objectives**

49.a. Use appropriate technology to access information and perform tasks effectively and productively

## **50. Create a personal geodatabase**

**Assessment Strategies**

50.1. using ArcMap, create new printable map and in correct responses to test questions

**Criteria**

*Performance will be satisfactory when:*

- 50.1. learner differentiates among geodatabases, shape files, layer files, CAD files, coverages and feature classes
- 50.2. learner uses ArcCatalog to create a personal geodatabase
- 50.3. learner uses Geodatabase Wizard
- 50.4. learner imports outside data
- 50.5. learner creates, adds, edits, and modifies geodatabase file

#### **Learning Objectives**

50.a. Apply techniques of analytical thinking and effective decision-making skills

## **51. Create a feature class**

**Assessment Strategies**

51.1. using ArcMap, create new printable map

**Criteria**

- 51.1. learner defines parameters when importing data to create new feature data class
- 51.2. learner uses New Feature Data Class Wizard
- 51.3. learner sets parameters for Feature Data Class
- 51.4. learner sets spatial references
- 51.5. learner creates new feature data class

51.a. Apply techniques of analytical thinking and effective decision-making skills

## **52. Assess how to add fields and domains to geodatabases and feature classes**

#### **Assessment Strategies**

52.1. using ArcMap, create new printable map

**Criteria**

*Performance will be satisfactory when:*

- 52.1. learner uses ArcCatalog to define fields in Feature Data Classes
- 52.2. learner creates, modifies, and edits fields in feature data classes
- 52.3. learner sets domain properties for feature data classes<br>52.4. learner builds new feature data class
- learner builds new feature data class

**Learning Objectives**

52.a. Use appropriate technology to access information and perform tasks effectively and productively

#### **53. Draw features**

#### **Assessment Strategies**

53.1. using ArcMap, create new printable map

**Criteria**

*Performance will be satisfactory when:*

- 53.1. learner defines endpoints, lines, vertices, and edges
- 53.2. learner uses Draw Tools
- 53.3. learner uses Create New Feature Tool
- 53.4. learner uses Arc Tool
- 53.5. learner uses Distance-Distance Tool
- 53.6. learner uses Intersection Tool
- 53.7. learner uses Trace Tool
- 53.8. learner uses Digitizer Tool
- 53.9. learner uses Snap Tool
- 53.10. learner builds new features
- 53.11. learner draws new features

#### **Learning Objectives**

53.a. Use appropriate technology to access information and perform tasks effectively and productively

#### **54. Use feature construction tools**

#### **Assessment Strategies**

54.1. using ArcMap, create new printable map

**Criteria**

*Performance will be satisfactory when:*

- 54.1. learner uses Sketch Tools
- 54.2. learner creates new features

**Learning Objectives**

54.a. Use appropriate technology to access information and perform tasks effectively and productively

### **55. Create new digital data**

**Assessment Strategies**

55.1. using ArcMap, create new printable map

**Criteria**

- 55.1. learner uses Editor Toolbar
- 55.2. learner creates new features using Angle Command on the Sketch Tool

55.a. Apply techniques of analytical thinking and effective decision-making skills

## **56. Elaborate how to edit features and attributes by deletion and modification**

#### **Assessment Strategies**

56.1. using ArcMap, create new printable map

**Criteria**

*Performance will be satisfactory when:*

- 56.1. learner uses Editor Toolbar to change, modify, and delete features
- 56.2. learner adds, moves, and deletes vertices

**Learning Objectives**

56.a. Apply techniques of analytical thinking and effective decision-making skills

## **57. Merge and split features**

#### **Assessment Strategies**

57.1. using ArcMap, create new printable map

**Criteria**

*Performance will be satisfactory when:*

- 57.1. learner uses Split Command to create two features from one feature
- 57.2. learner uses Merge Command to create one Feature from two
- 57.3. learner uses Cut Polygon Tool
- 57.4. learner uses edit Tool to merge polygons

**Learning Objectives**

57.a. Use appropriate technology to access information and perform tasks effectively and productively

#### **58. Examine how to edit feature attribute values**

#### **Assessment Strategies**

58.1. using ArcMap, create new printable map

**Criteria**

*Performance will be satisfactory when:*

- 58.1. learner uses Field Calculator Tool to change attribute values
- 58.2. learner creates new feature using editor Toolbar
- 58.3. learner adds and edits new field to attribute table
- 58.4. learner adds new fields from ArcCatalog

### **Learning Objectives**

58.a. Use appropriate technology to access information and perform tasks effectively and productively

#### **59. Create a map quickly by using a map template**

#### **Assessment Strategies**

59.1. using ArcMap, create new printable map

**Criteria**

#### *Performance will be satisfactory when:*

- 59.1. learner uses map templates to create a map quickly
- 59.2. learner opens and selects map templates
- 59.3. learner uses Pan Tool
- 59.4. learner uses Zoom to Whole Page Tool
- 59.5. learner edits graticule intervals
- 59.6. learner adds graticules to Data Frames

#### **Learning Objectives**

59.a. Use appropriate technology to access information and perform tasks effectively and productively

## **60. Add x,y data to an existing map**

**Assessment Strategies**

60.1. using ArcMap, create new printable map

#### **Criteria**

*Performance will be satisfactory when:*

- 60.1. learner adds x,y coordinate data to existing map
- 60.2. learner renames, edits, and saves new data layer

**Learning Objectives**

60.a. Use appropriate technology to access information and perform tasks effectively and productively

### **61. Draw graphics on a map**

**Assessment Strategies**

61.1. using ArcMap, create new printable map

**Criteria**

#### *Performance will be satisfactory when:*

- 61.1. learner uses Draw Toolbar to add graphics and text to existing map
- 61.2. learner adds title to map
- 61.3. learner adds text box to new map

**Learning Objectives**

61.a. Apply techniques of analytical thinking and effective decision-making skills

## **62. Use Geography Network with ArcMap**

**Assessment Strategies**

62.1. using ArcMap, create new printable map

**Criteria**

*Performance will be satisfactory when:*

- 62.1. learner uses Geography Network to access online services
- 62.2. learner adds a map service to ArcMap
- 62.3. learner applies template to a map

**Learning Objectives**

62.a. Use appropriate technology to access information and perform tasks effectively and productively

## **63. Create the layout for a page**

#### **Assessment Strategies**

63.1. using ArcMap, create new printable map, and in correct responses to test questions

**Criteria**

*Performance will be satisfactory when:*

- 63.1. learner differentiates among good map elements: Information, Revelation, Clarification, and Conviction
- 63.2. learner uses layout Toolbar
- 63.3. learner sets map orientation
- 63.4. learner uses guides to set layout
- 63.5. learner resizes and rearranges data frames on layout page
- 63.6. learner drags data frames around map page

#### **Learning Objectives**

63.a. Apply techniques of analytical thinking and effective decision-making skills

### **64. Add a title**

#### **Assessment Strategies**

64.1. using ArcMap, create new printable map

#### **Criteria**

#### *Performance will be satisfactory when:*

- 64.1. learner uses insert menu
- 64.2. learner adds title to map
- 64.3. learner changes font, style, color and size of title
- 64.4. learner adds and edits subtitle to map
- 64.5. learner rotates title bars 90 degrees and places on map
- 64.6. learner draws new rectangle for map

### **Learning Objectives**

64.a. Use appropriate technology to access information and perform tasks effectively and productively

## **65. Add a north arrow, scale bar, and legend**

#### **Assessment Strategies**

65.1. using ArcMap, create new printable map

**Criteria**

#### *Performance will be satisfactory when:*

- 65.1. learner uses Insert Menu to add, edit, and display North Arrow, scale bar, and legend to map
- 65.2. learner examines available objects and options in insert menu bar

**Learning Objectives**

65.a. Apply appropriate reading, writing, speaking and listening skills to express information, ideas and opinions

## **66. Add final touches and set print options**

#### **Assessment Strategies**

66.1. using ArcMap, create new printable map

**Criteria**

#### *Performance will be satisfactory when:*

- 66.1. learner adjusts scale bar sizes
- 66.2. learner adds photo image to map
- 66.3. learner adds borderlines to map
- 66.4. learner uses preview map to check quality before printing

#### **Learning Objectives**

66.a. Apply appropriate reading, writing, speaking, and listening skills to express information, ideas, and opinions